# **PART THREE Test Administrators/Teachers**

#### **CELLA Online Locator Test TRAINING**

## **Materials Needed**

- Teacher User's Guide (pdf)
- Directions for Administration: CELLA Online Locator Test (pdf)

## **Teacher Login**

- Go to www.AWSchoolTest.com
- Click on Login Here

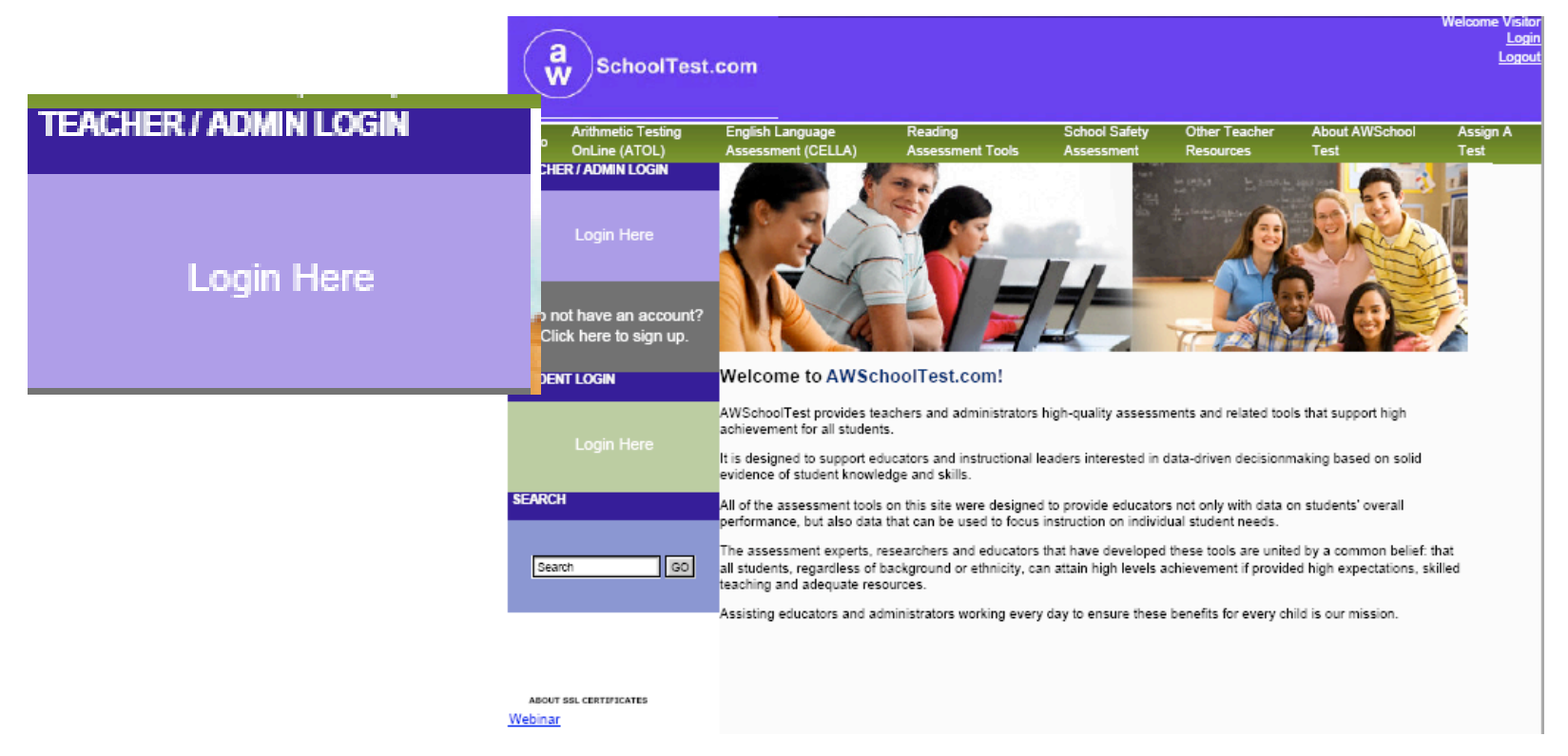

#### CELLA Online Locator Training 3

# **Teacher Login (continued)**

- Login with Username and Password
- Click the box "I have read and agreed to the terms of service
- Forgot username or password?
	- If you don't know or remember your username/ password, click on "Forgot your username or password?" AWSchoolTest will send you an e-mail.

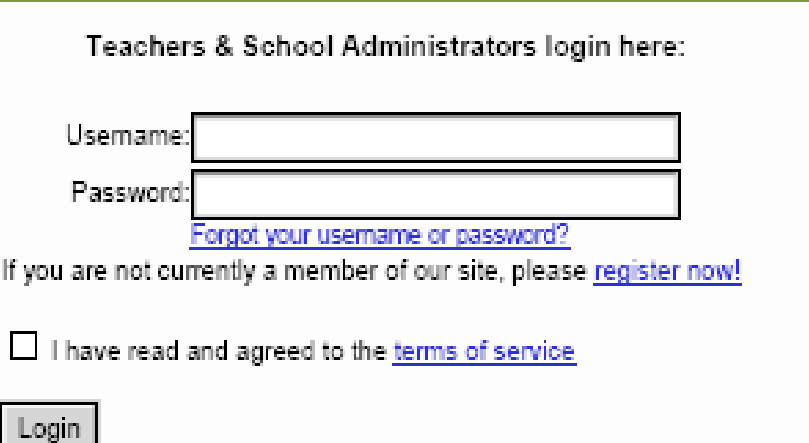

# **My Class**

#### • Read Teacher's User's Guide, pages 6-20

These links allow teachers to access information about their class and assign tests.

These links help the

Teacher access

specific Student

information.

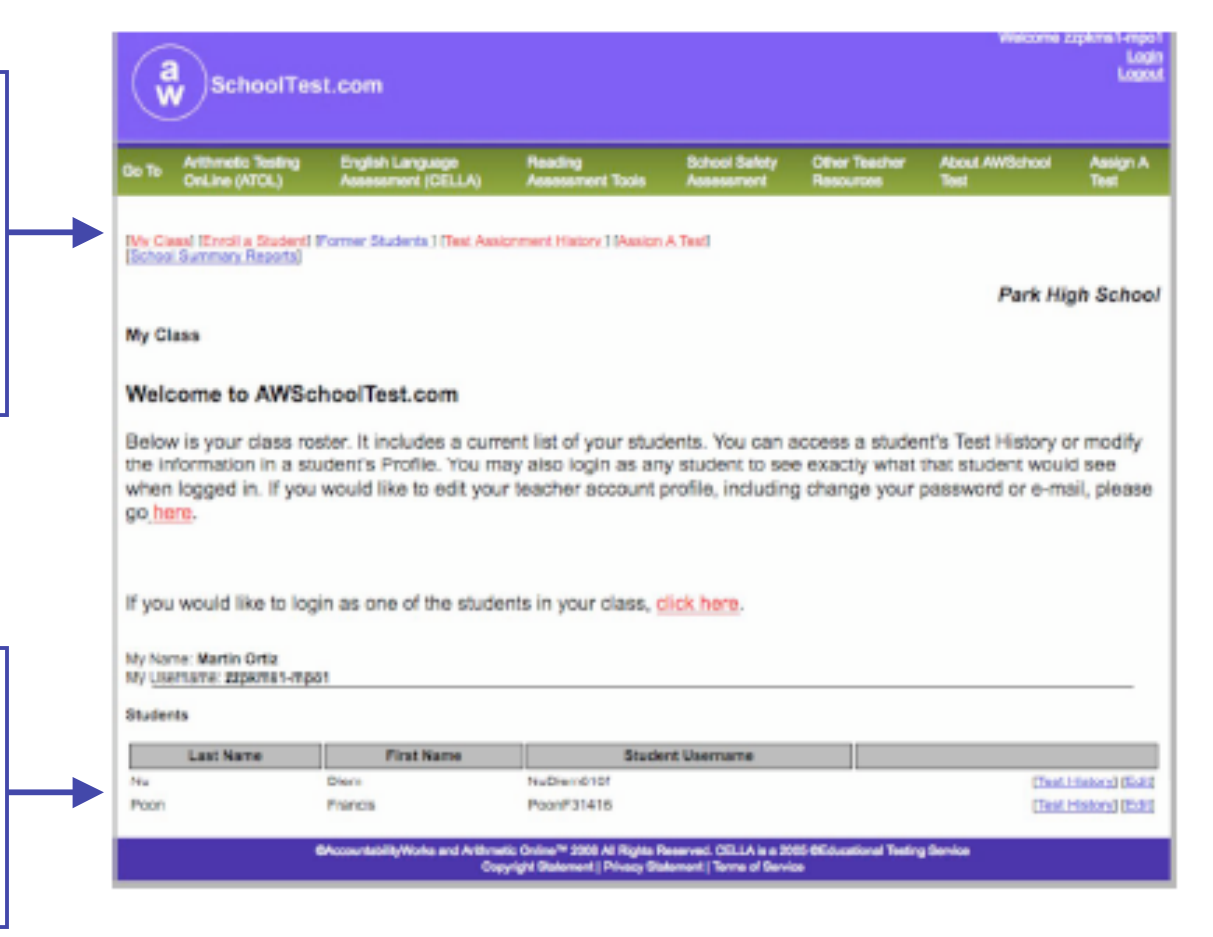

# **Assign a Test**

OnLine (ATOL) **tent (CELLA) Test Catalog** To assign a test to one or more students, click on the name of the test below. Select CELLA Locator CELLA Locator (Form J) (Please disregard the price; this The Locator Test consists of 18 questions that help determine the best CELLA Levels to use in Reading and Writing. The student completes two practice questions test is offered free to FDOE for before taking this test. the 2009 CELLA administration.)ATOL Grade 3 (Form A) æ The ATOL Grade 3 test assesses students in grade ОI 3 and above on all core arithmetic skills.

**Arithmetic Testing** 

**SchoolTest.com** 

English Language

**School Safety** 

ading

Ages

Other Tea

**About AWSchool** 

Login

\$1.95

\$3.95

Assign A

# **Sign Up Students**

Once a test is selected, the teacher can choose the student(s) who should take the test. Student names will appear in a drop down box; multiple students can be selected.

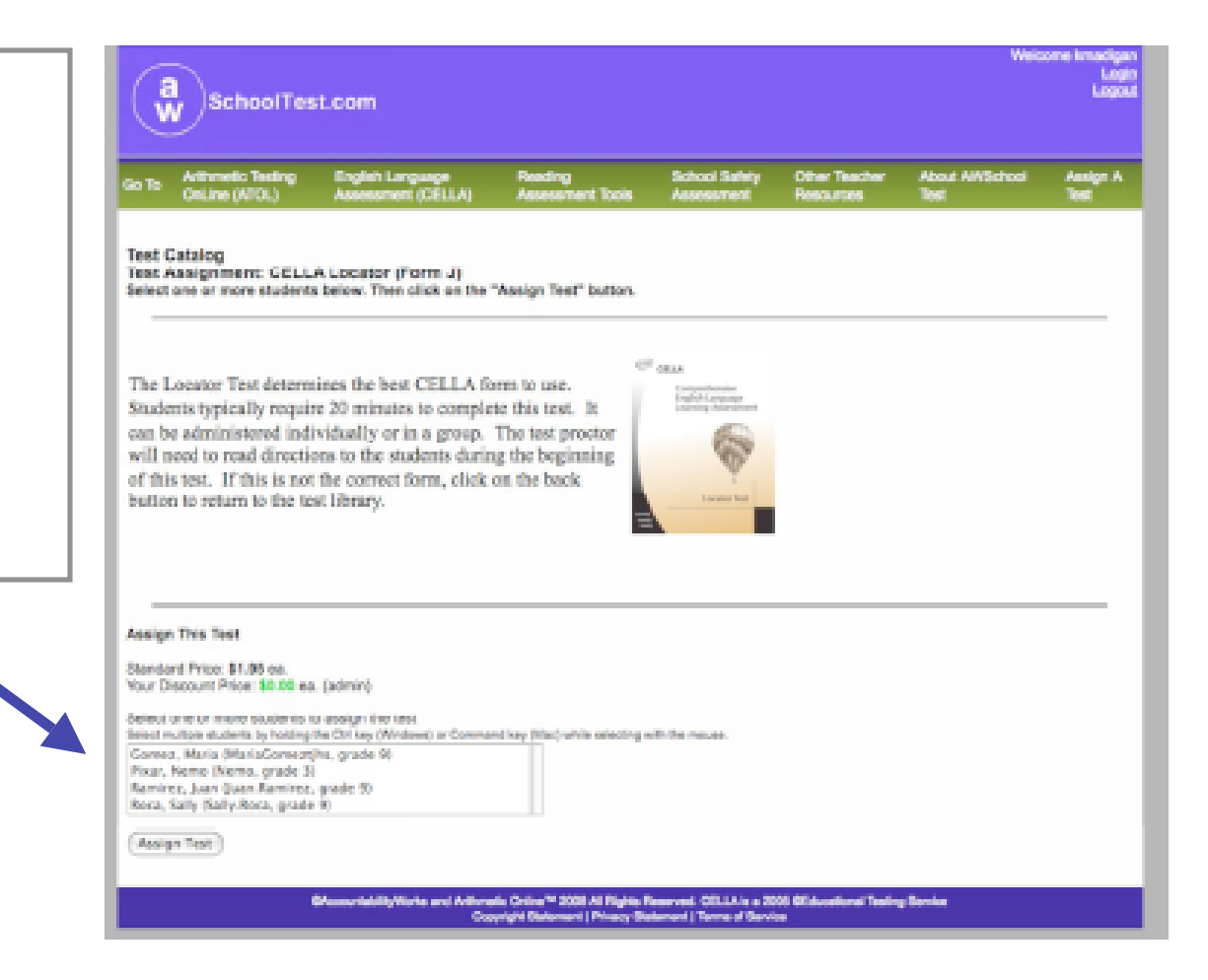

CELLA Online Locator Training 7

### **Student Login Area**

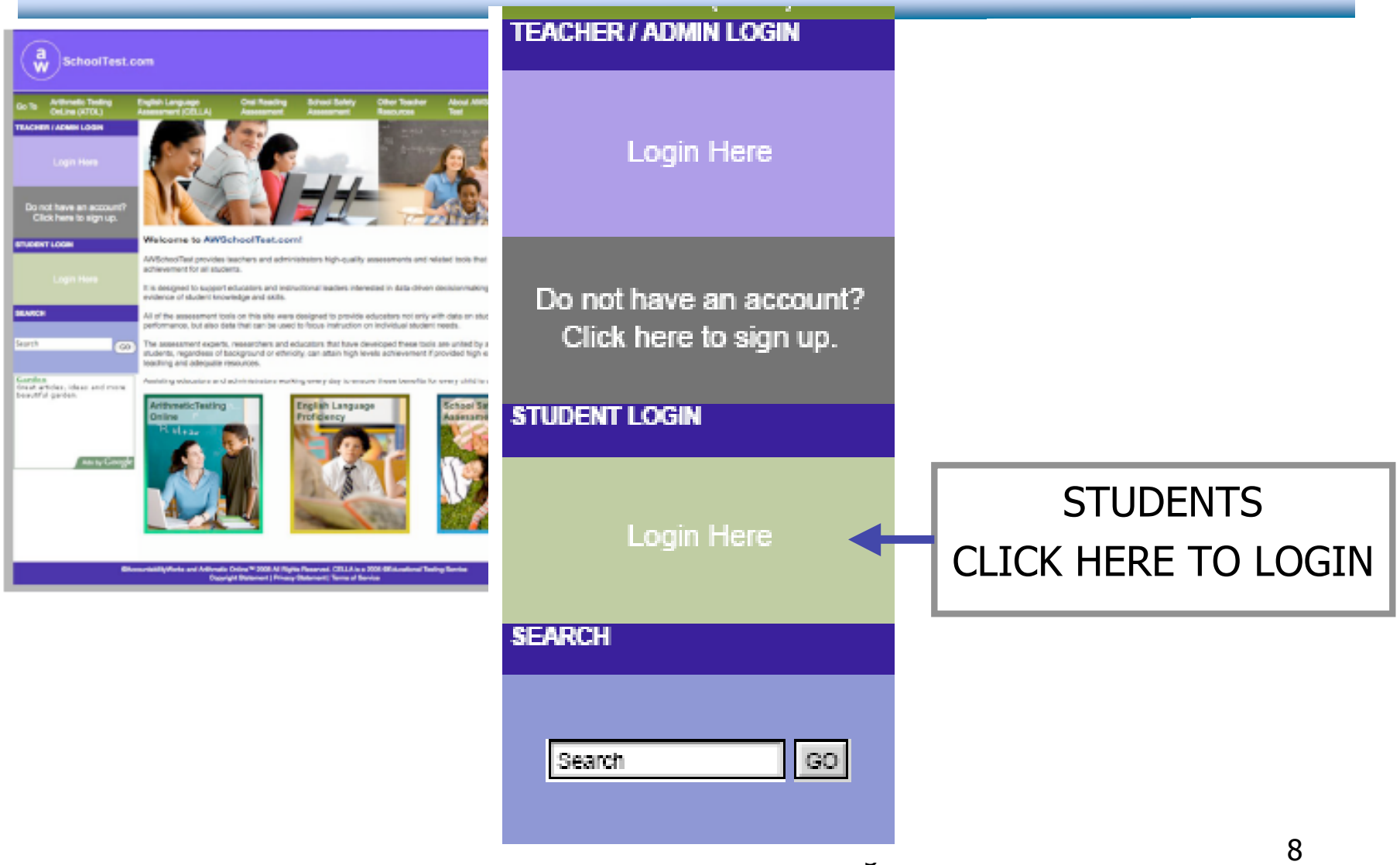

## **Student Login Information**

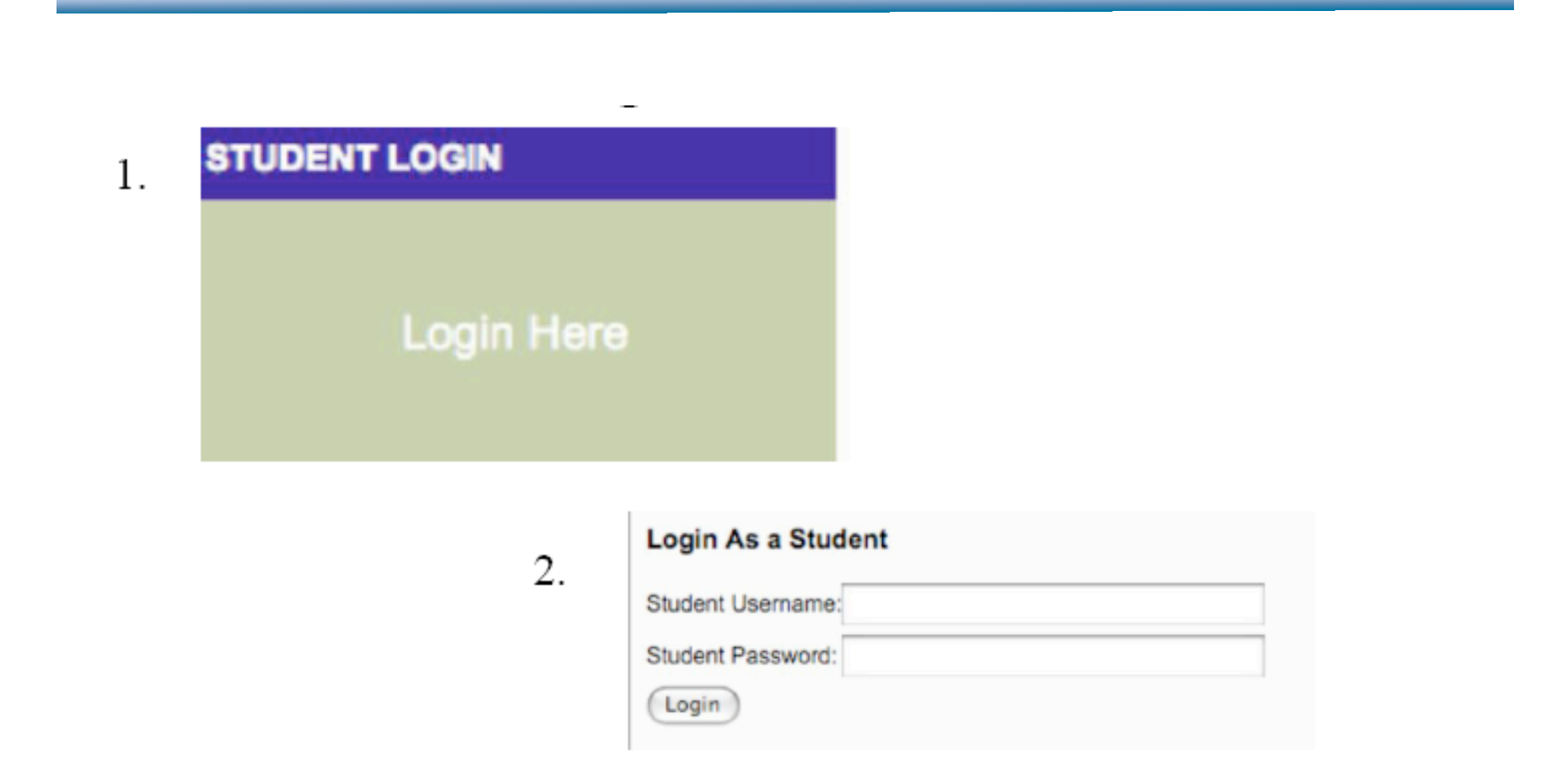

#### **Student Test Center**

Welcome, Maria

**Tests You Need to Take** 

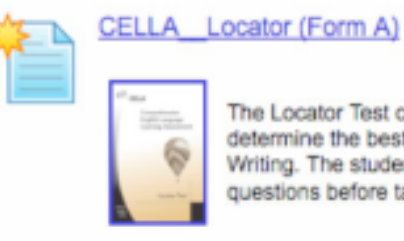

The Locator Test consists of 18 questions that help determine the best CELLA Levels to use in Reading and Writing. The student completes three practice questions before taking this test.

#### **Tests You've Completed**

You have not completed any tests yet.

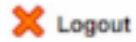

@AccountabilityWorks and Arithmetic Online<sup>ma</sup> 2008 All Rights Reserved. CELLA is a 2005 @Educational Testing Service Copyright Statement | Privacy Statement | Terms of Service

# **Sample Directions**

#### CELLA Locator (Form A)

Your teacher will instruct you on what to do. When you see this sign **per**, wait for directions from your teacher before going to the next page.

**Select Your Grade** 

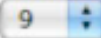

### **Student Clicks on "BEGIN TEST"**

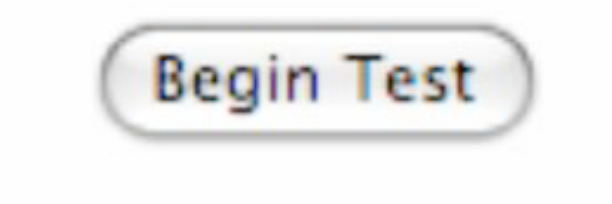

# **Student Sample Passage**

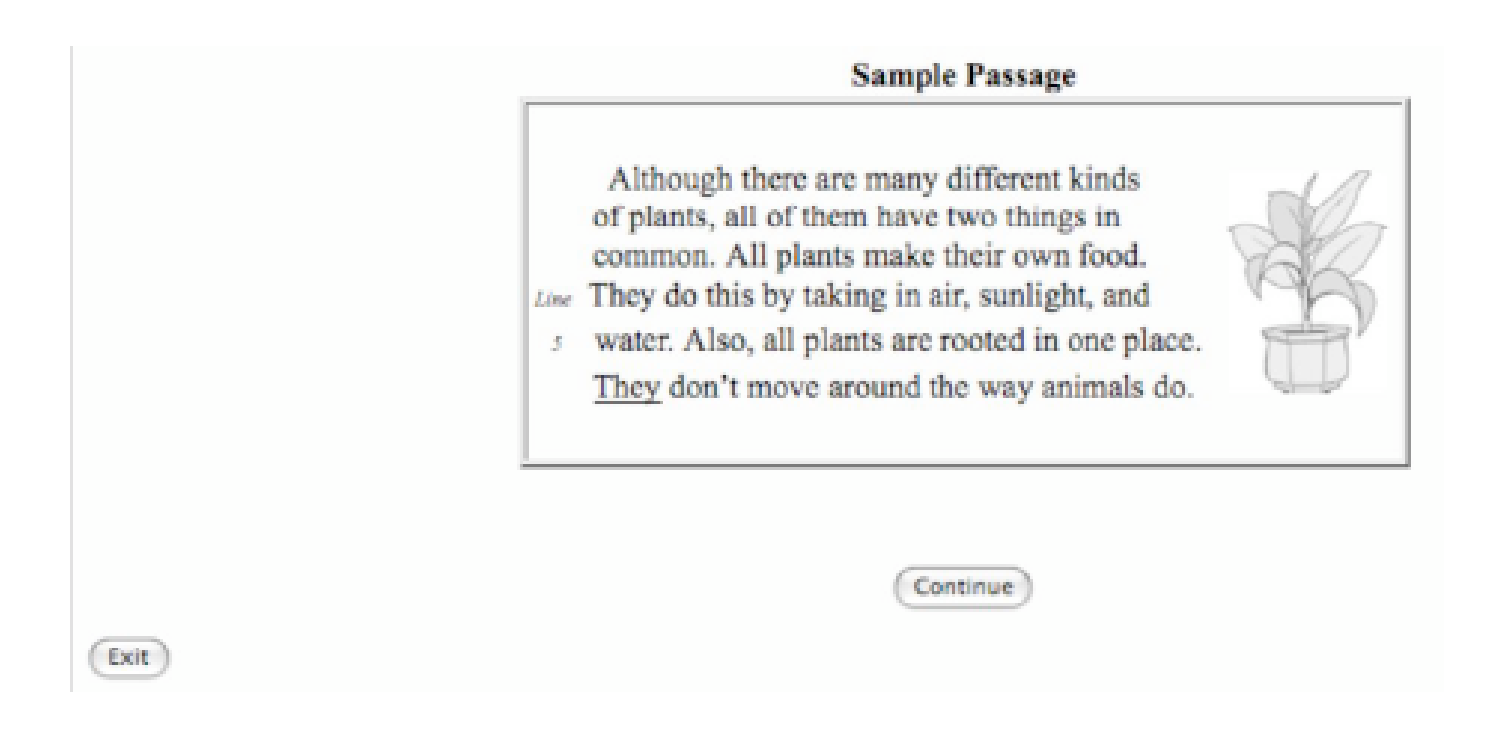

# **Student Select an Answer**

What is this passage mostly about?

- how to grow a house plant
- things that all plants have in common
- where the largest plants grow
- differences between plants and animals

## **Teacher's DFA Contents**

- Time
- Scoring
- Before Testing
- During Testing
- Test Security
- Teacher Script
- Interpreting Test Results

# **Sample from Teacher's Directions for Administration**

#### LOGIN

T: Find the **Student Login** section on the left hand side of the screen. (If using an LCD projector setup, point to the correct section on the home page image. If not, draw a box type layout on the board and show the left side middle area where the students will find the Student Login section.) When I say, "select", click Login Here in the student login area. Ready (pause), Select, Login Here.

#### BEGIN TEST

T: First, we will do some practice test questions. Go to the bottom of the page. Find the button that says Begin Test. When I say, "Select," click on the Begin Test button. Ready (pause), Select. (Pause for students to click and open their test. Teacher checks.)